## **ADVANTECH Enabling an Intelligent Planet**

## **Advantech AE Technical Share Document**

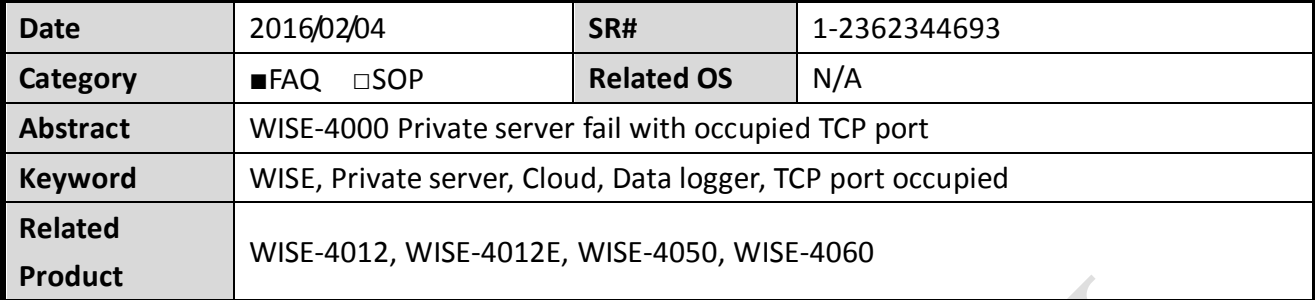

## **Problem Description:**

When using the private server function of WISE series, users follow the procedures in the software manual to set the IP address, port number and other settings accordingly like *[Figure](#page-0-0)  [1](#page-0-0)*.

<span id="page-0-0"></span>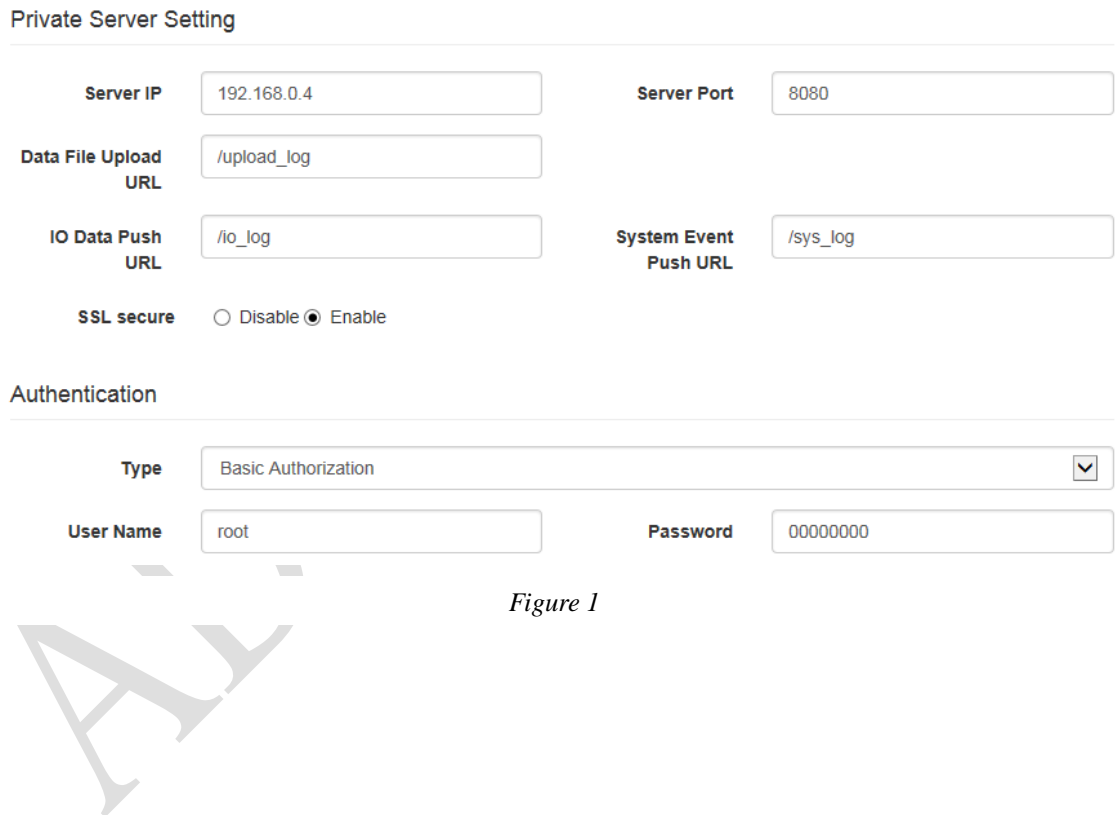

## **ADVANTECH Enabling an Intelligent Planet**

However, when running the C# sample code for private server function of WISE series, there is a pop-out error message (*[Figure 2](#page-1-0)*) which indicates that TCP port already occupied by other program.

**How could I fine which program occupy the port and close the program?**

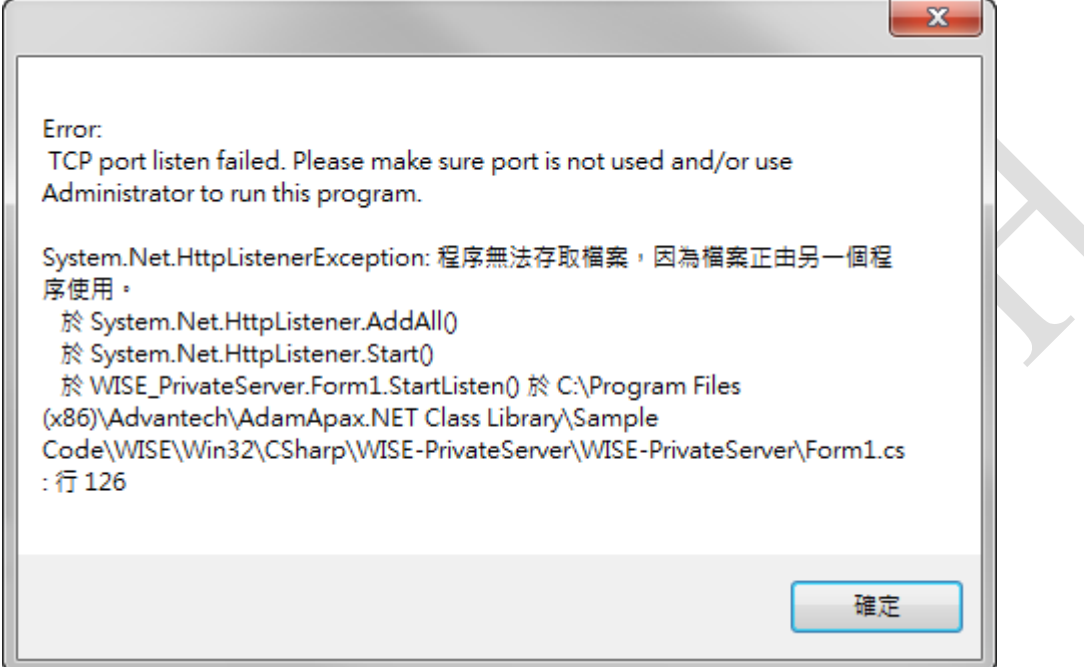

<span id="page-1-0"></span>*Figure 2*

AD\ANTECH

**Enabling an Intelligent Planet** 

**Answer:**

1. Open a Command Prompt in Windows (*[Figure 3](#page-2-0)*)

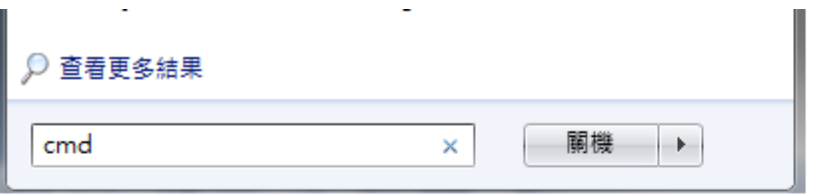

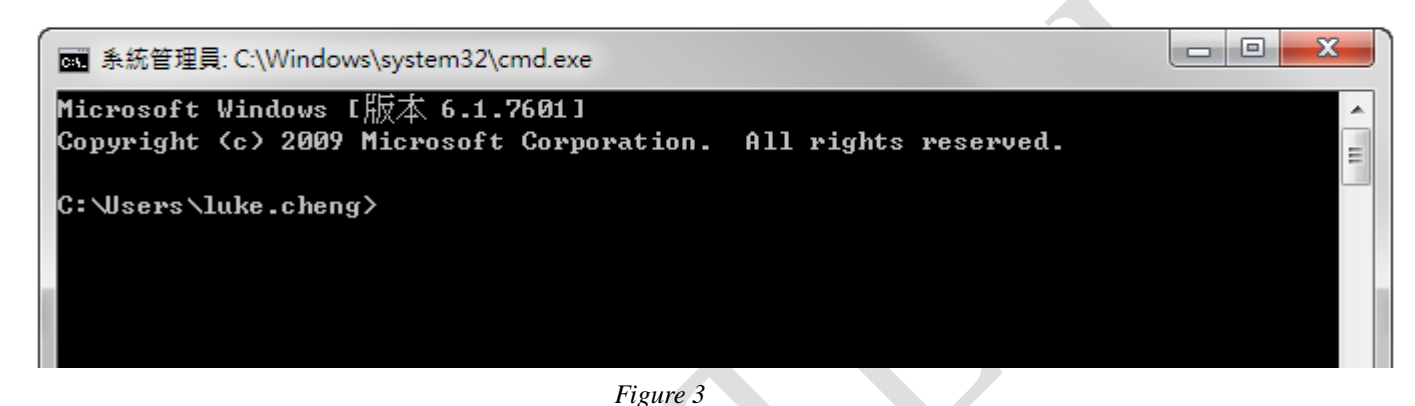

<span id="page-2-0"></span>2. Find the applications that use the particular port with "netstat" (*[Figure 4](#page-2-1)*)

Take the following picture as the example, we could find the PID of all programs that use 8080 port, and it shows that program with PID 7840 occupied the port 8080

<span id="page-2-1"></span>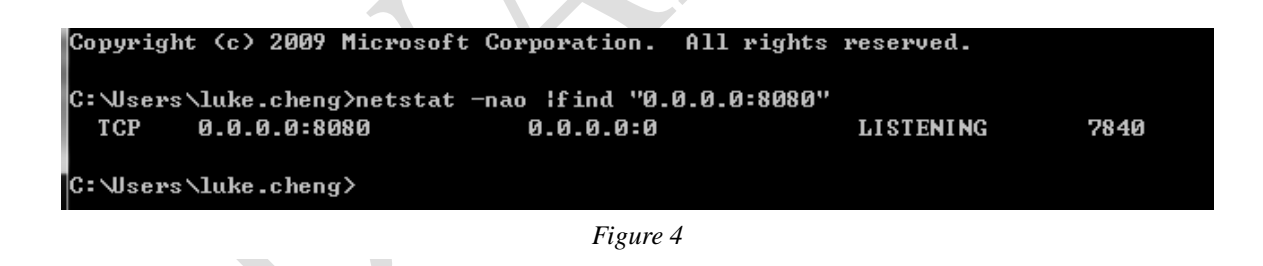

**ADVANTECH** 

3. Start Task Manager of Window and close the task that occupied the port. (*[Figure 5](#page-3-0)*)

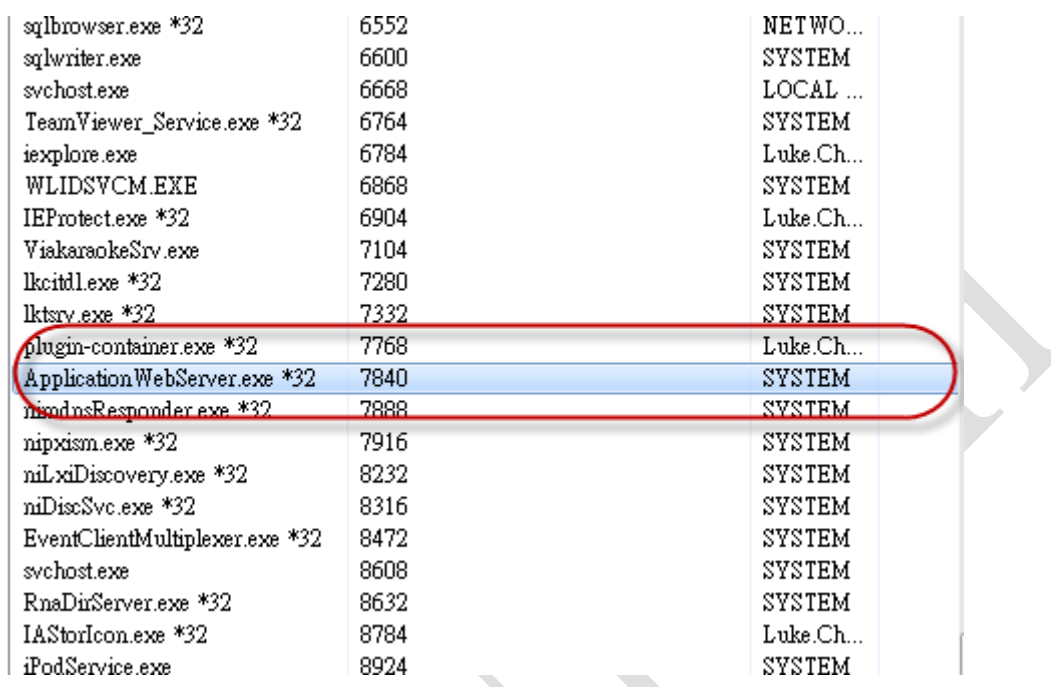

*Figure 5*

<span id="page-3-0"></span>4. Run the sample code again, it should work properly now.